## **difficulté**

## Cours Microfer Chartres **Niveau de**

## **débutant IMPRIMER UNE PAGE WEB**

*La situation :* 

Vous vous rendez sur une page web qui vous intéresse; une recette de cuisine par exemple. Vous voudriez la garder donc l'imprimer; Mais si vous lancez l'impression (fichier imprimer) vous vous retrouvez avec la pub, une mise en page qui ne convient pas, plusieurs pages alors que vous n'en voulez qu'une etc....

## Imprimer une sélection d'une page web

Lorsque l'on déniche une information intéressante sur une page web, nous pouvons être amené à l'imprimer pour pouvoir la consulter à loisir ultérieurement. Mais bien souvent, nous voudrions imprimer seulement une partie du document consulté et non la page dans son ensemble. Fort heureusement, Windows propose une telle fonctionnalité...

Pour imprimer une portion de texte (accompagnée éventuellement d'images) d'une page, il suffit simplement de la sélectionner à l'aide de la souris.

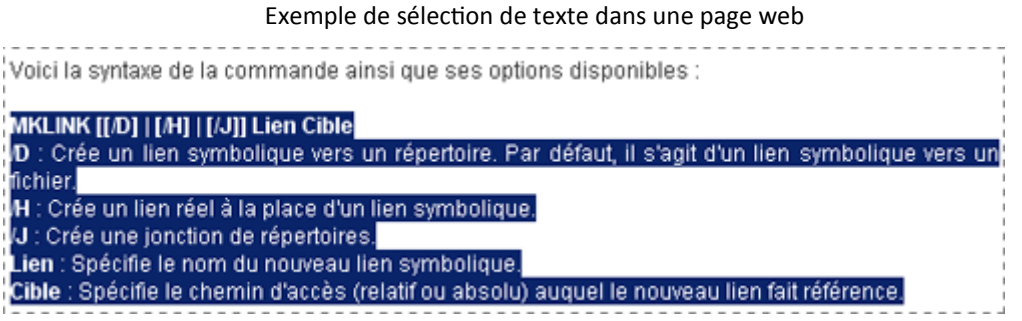

Ensuite, un appui sur le raccourci **Ctrl+P** permet d'ouvrir la fenêtre d'impression. Dans cette dernière, il suffit de choisir l'option **Sélection** dans la partie *Zone d'impression* afin de pouvoir imprimer la sélection que nous avons effectuée à l'aide de la souris.

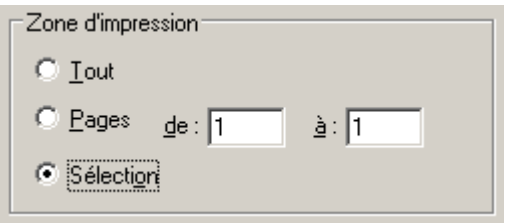

Un clic sur le bouton **OK** permet ensuite de lancer l'impression.

Ainsi, nous imprimerons uniquement la zone du document web qui nous intéresse sans nous soucier d'autres éléments gênants de notre page (image, publicité, contenu divers...).

A noter que cette astuce fonctionne non seulement pour tous les navigateurs internet mais aussi pour de nombreuses autres applications.

Ce tuto peut être retrouvé à la page suivante : [http://www.zebulon.fr/astuces/232](http://www.zebulon.fr/astuces/232-imprimer-une-selection-d-une-page-web.html)-imprimer-une-selection-d-une-page[web.html](http://www.zebulon.fr/astuces/232-imprimer-une-selection-d-une-page-web.html)